# **How To Purchase a 2023 Dashboard Permit via New York State Parks Reserve America Website**

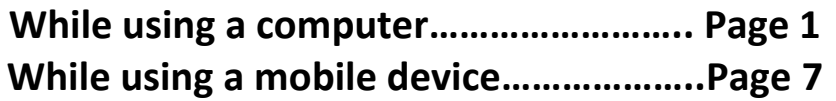

## **WHILE USING A COMPUTER:**

**1. Go to <https://newyorkstateparks.reserveamerica.com/> Click "Sign in or Sign Up" prior to clicking on the PERMITS tab.**

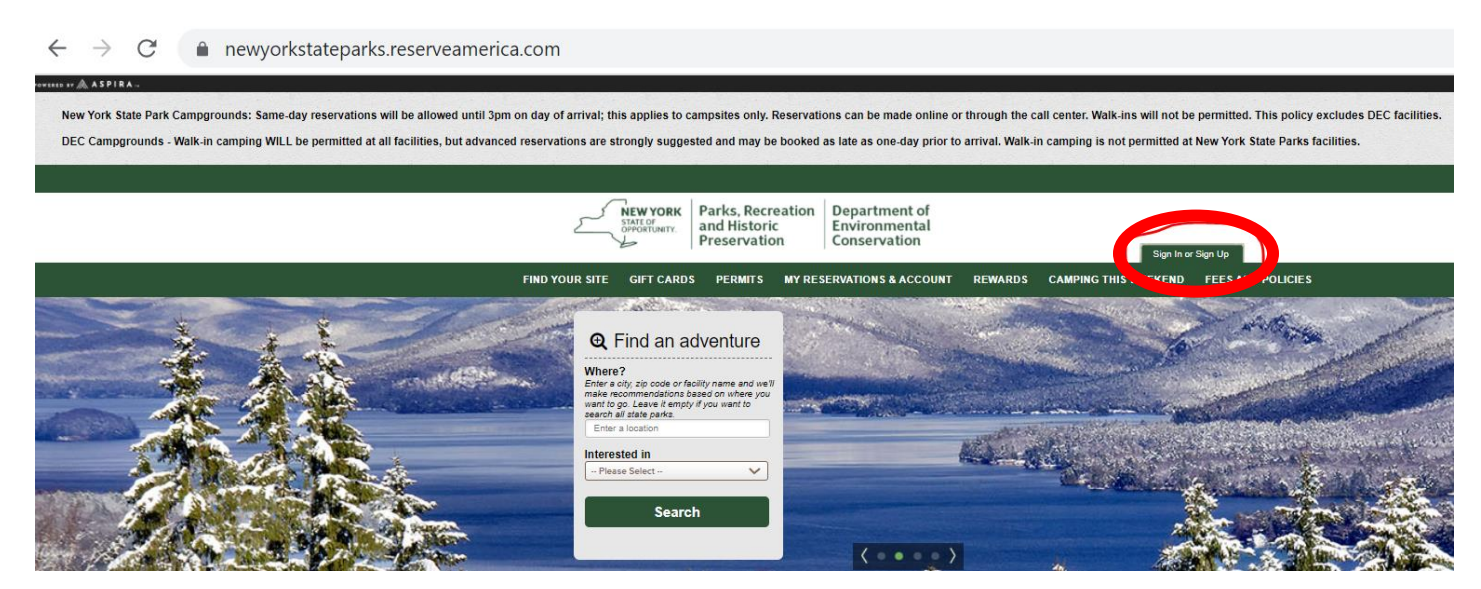

**2. Sign in, if you are an Existing Customer and have a Reserve America account, enter in your email and password**

**Sign up, if you do not have an existing account, click "Create an Account"**

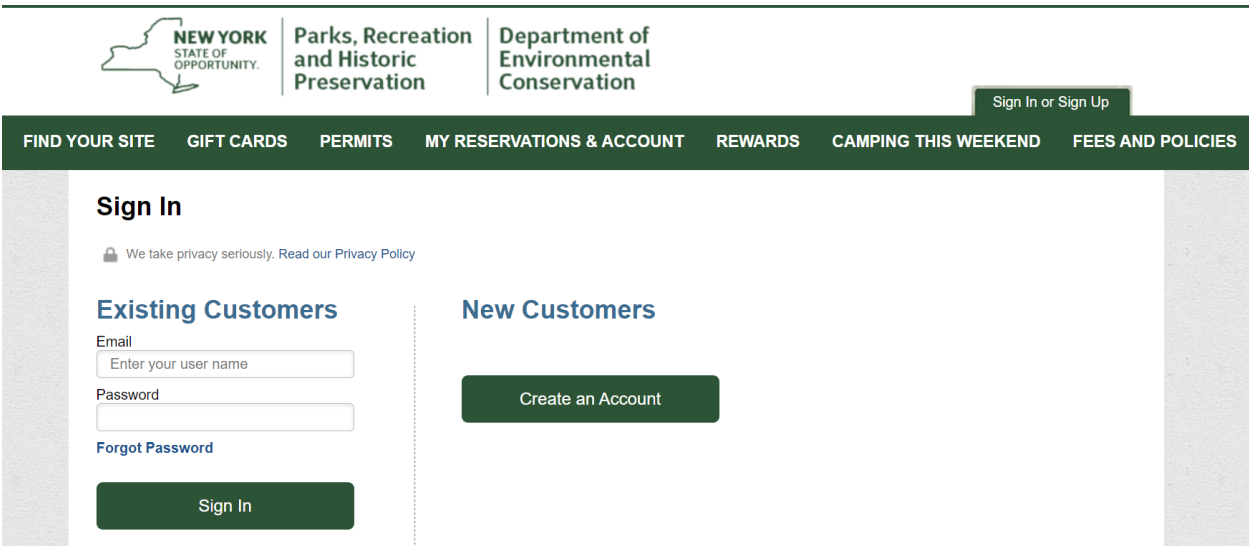

**3. Once you have logged in or created a new account, click on the "PERMITS" tab to view the various 2023 Long Island State Park Dashboard Permits available for purchase online.**

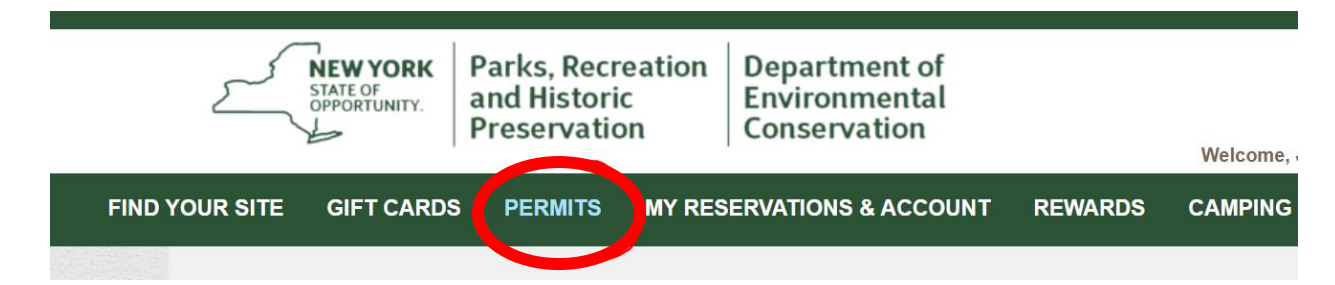

### *PLEASE NOTE:*

- *Dashboard Permits are available for purchase through 11:59 PM EST on March 31, 2023.*
- *Annual Caumsett Fishing Permits are available for purchase beginning at 9:00 AM EST on Wednesday, January 4, 2023* **and are limited to the first 500 applicants only.**

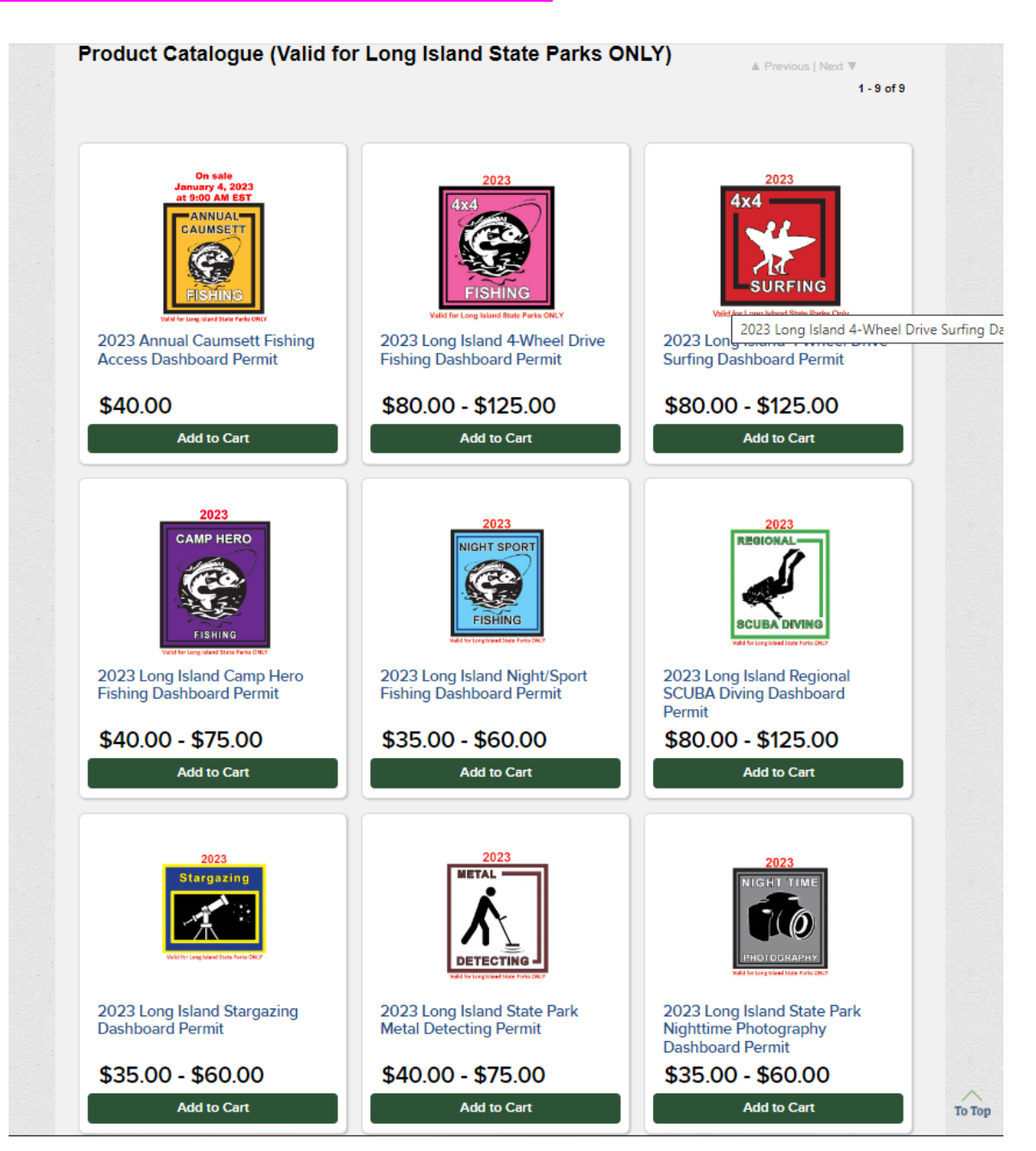

**4. When you find the permit you want to purchase, click the green "add to your cart" button.**

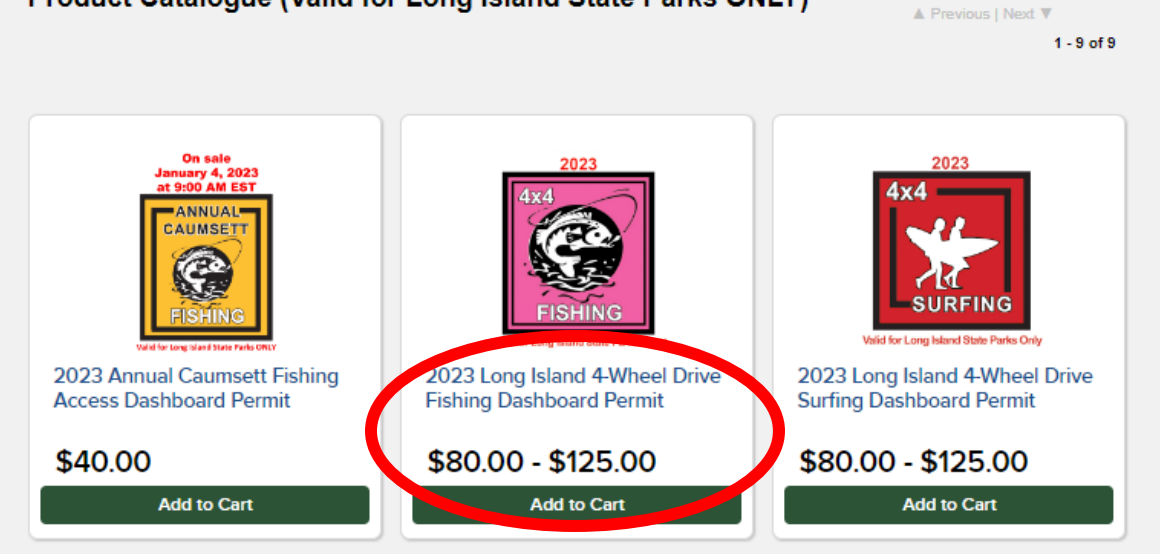

**5. Next, type in the required personal information and vehicle details. Once all areas are complete, click "add to cart".**

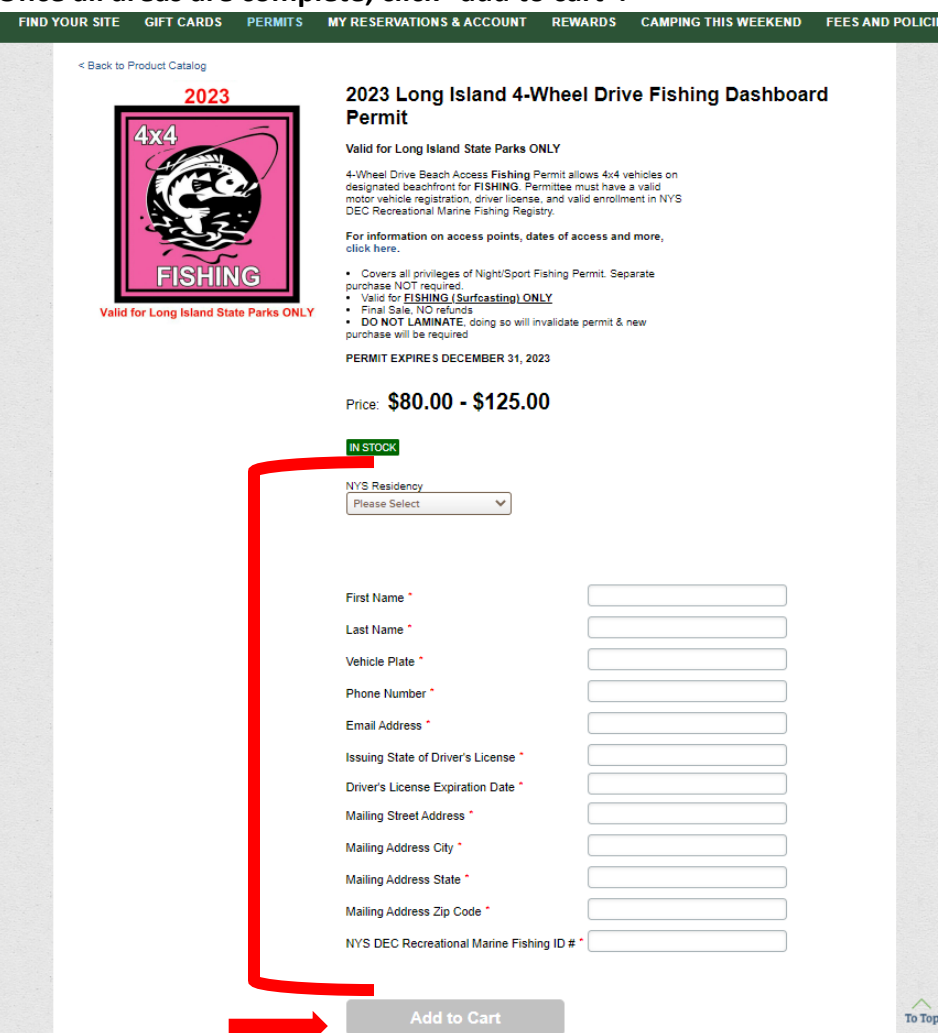

**6. Review the details to make sure you are purchasing the correct permit, then click "checkout shopping cart"**

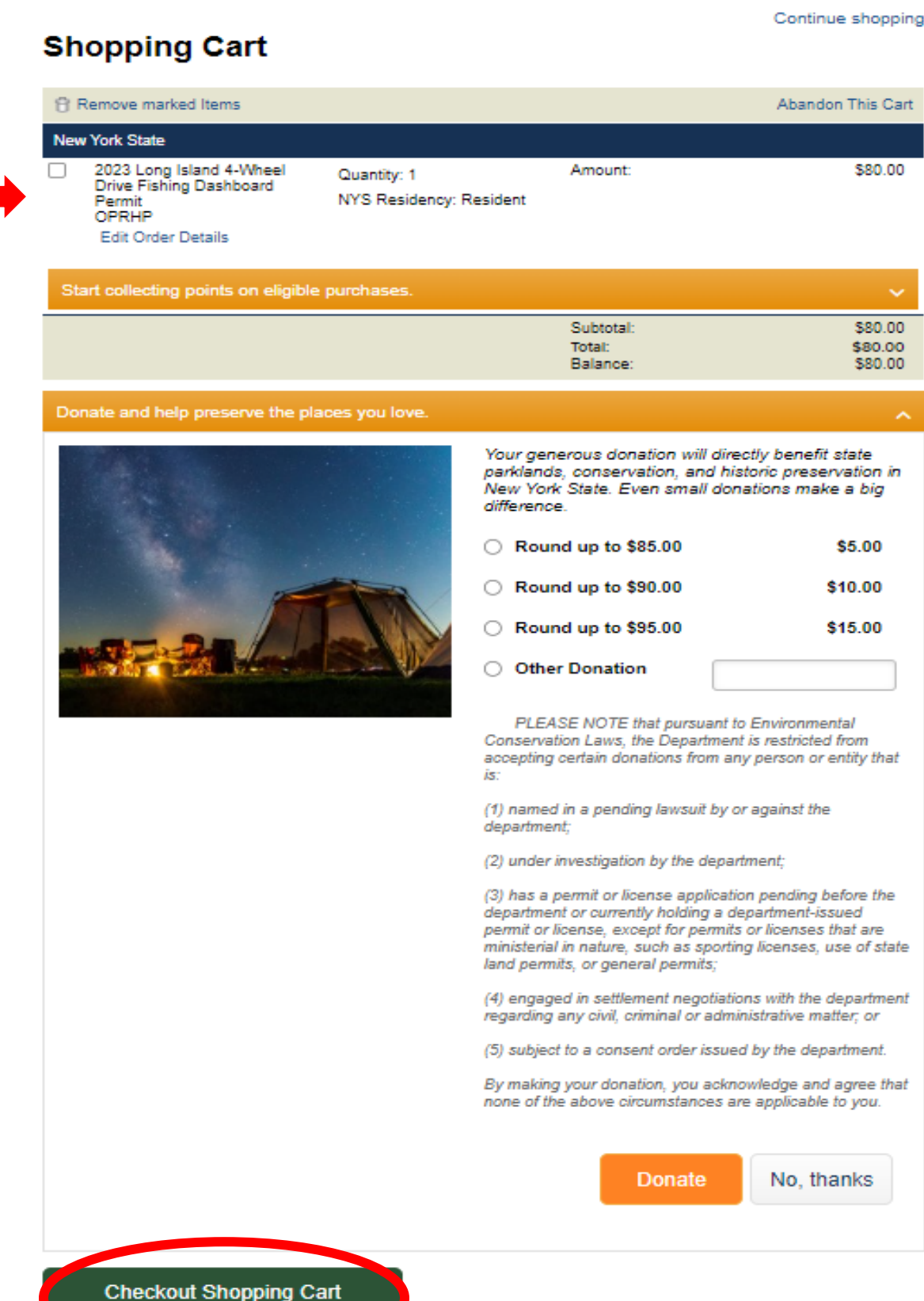

**7. Next, enter your credit card information.**

ŀ

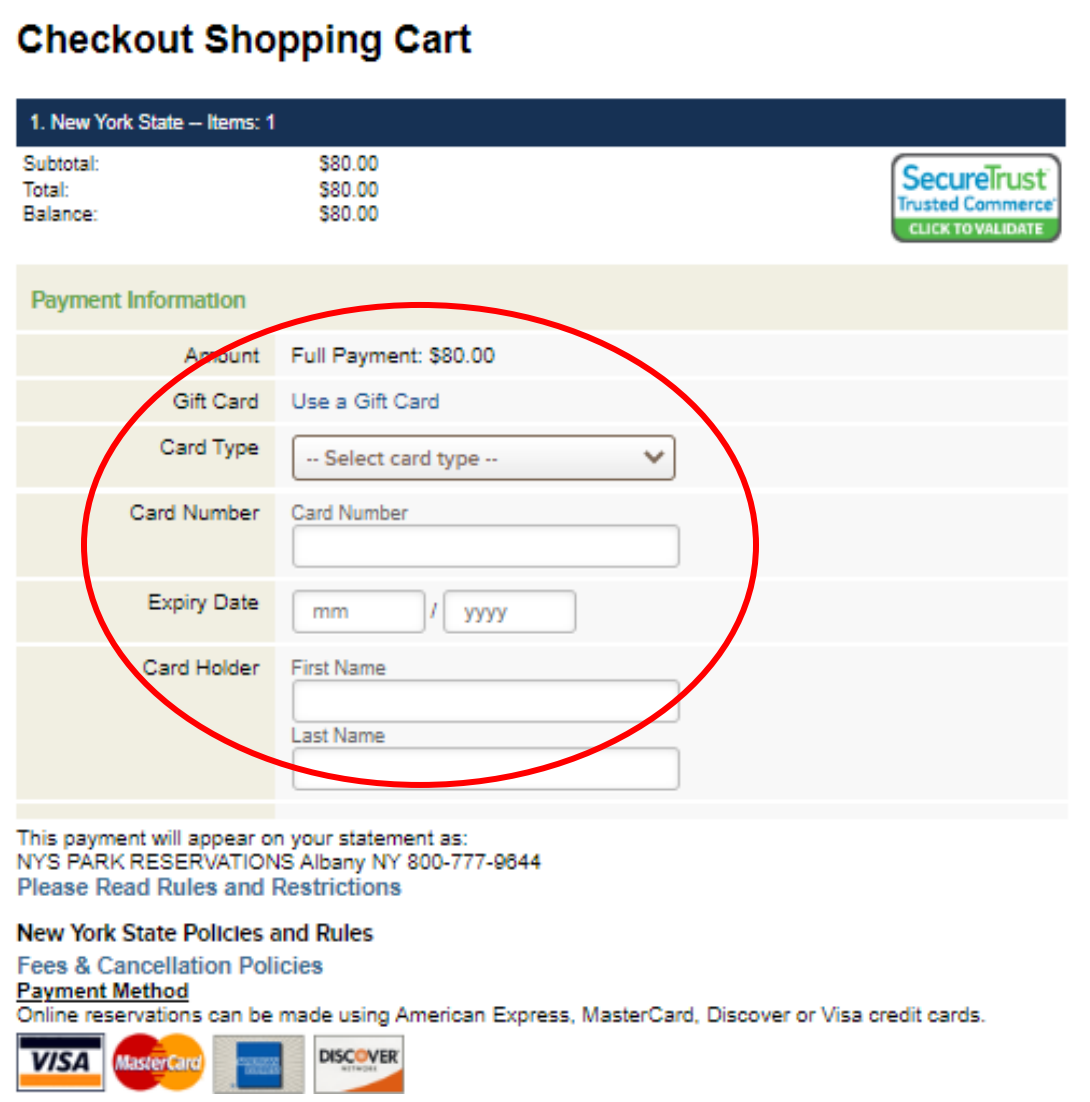

**8. Then, scroll to the bottom of the page and read the "Dashboard Permit" section of the acknowledgement, click "Yes, I have read and accept the above acknowledgement", then click the green "Complete this Purchase" button.**

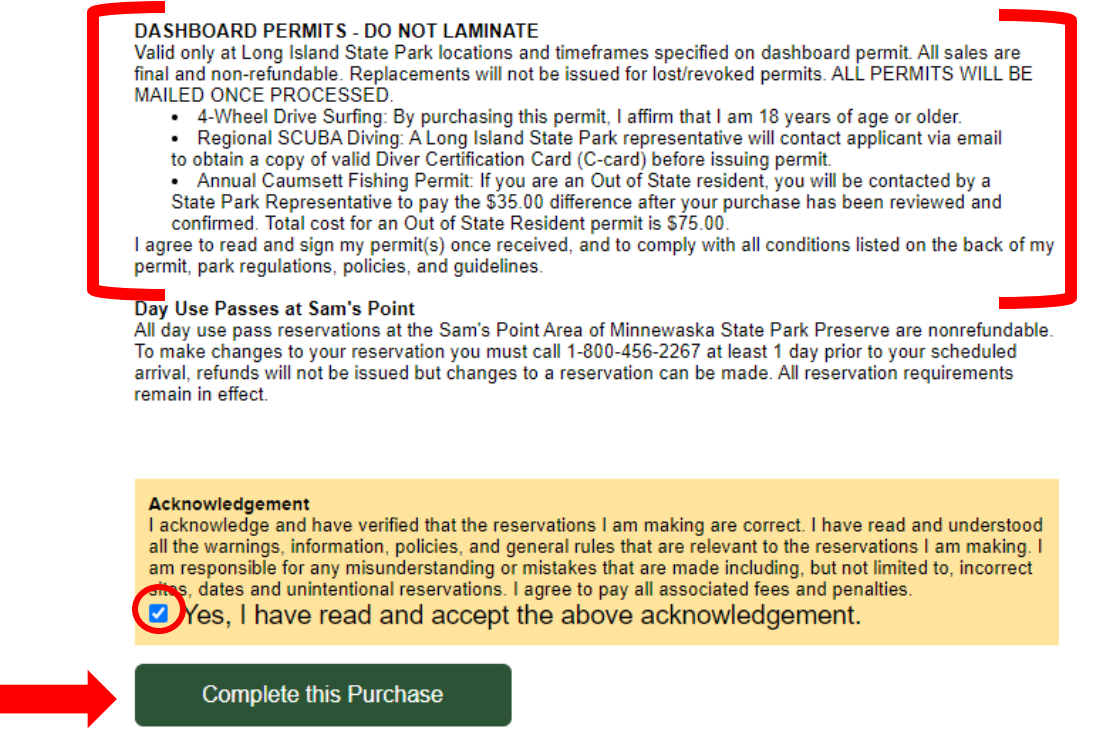

**9. You will see the below screen once your purchase has successfully been completed. You will also receive an email confirmation for your purchase; if you do not receive the confirmation email within 15 mins, please check your Junk folder.**

**View My Current Reservations** 

## **All Completed!**

Thank you for making a reservation

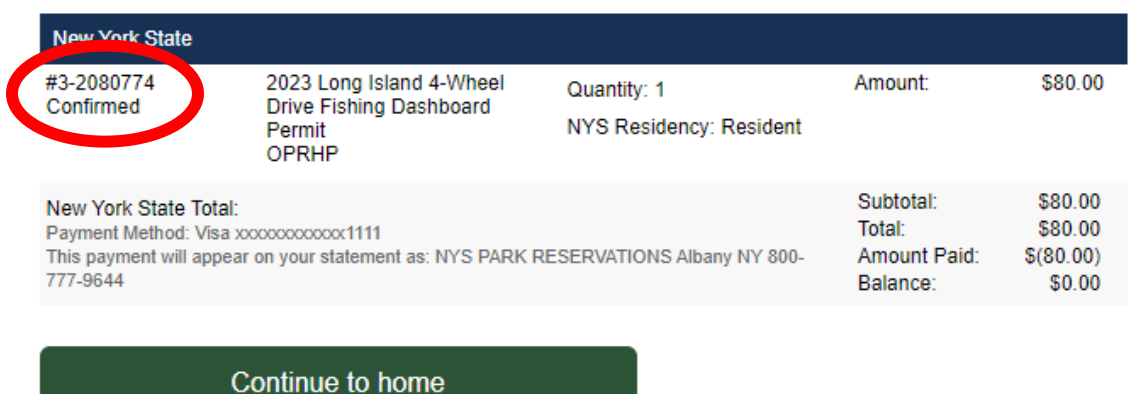

**10. Please note your physical Dashboard Permit will be mailed to the mailing address you provided. Please allow 10 – 14 business days for your permit to arrive via USPS. Please be advised, we are not responsible for any delays experienced with USPS.** 

*For more detailed information on Long Island State Park Dashboard Permits, please [CLICK HERE.](https://parks.ny.gov/documents/regions/LongIslandPermitsGuide.pdf)*

## **WHILE USING A MOBILE DEVICE:**

## <span id="page-6-0"></span>**1. Go to <https://newyorkstateparks.reserveamerica.com/>**

**Click the 3 black lines on the left, next to the Parks logo.**

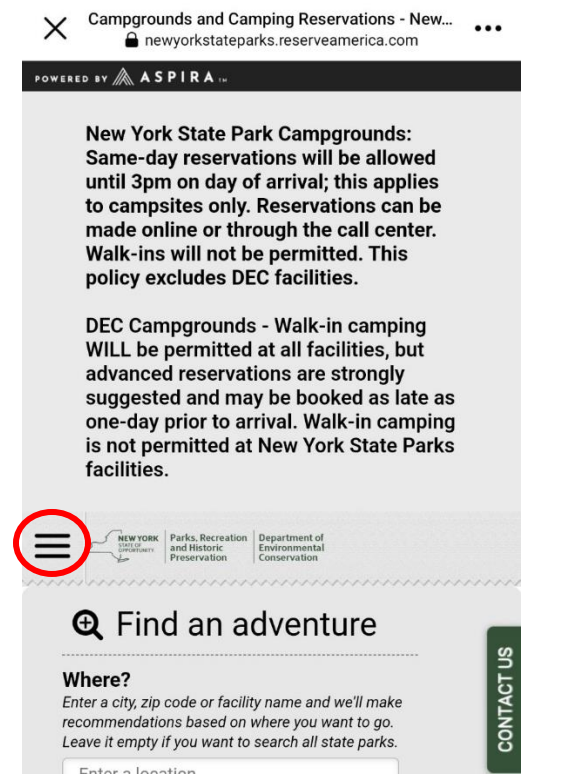

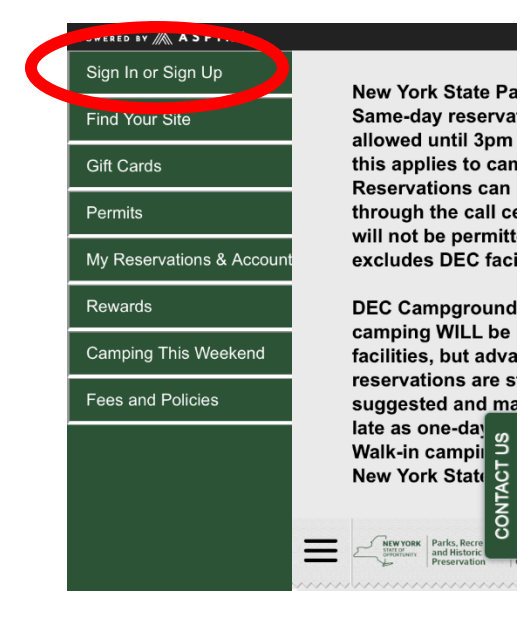

**2. Click "Sign in or Sign up" Then, if you are an Existing Customer and have a Reserve America account, enter in your email and password**

**or**

**Sign up, if you do not have an existing account, click "Create an Account"**

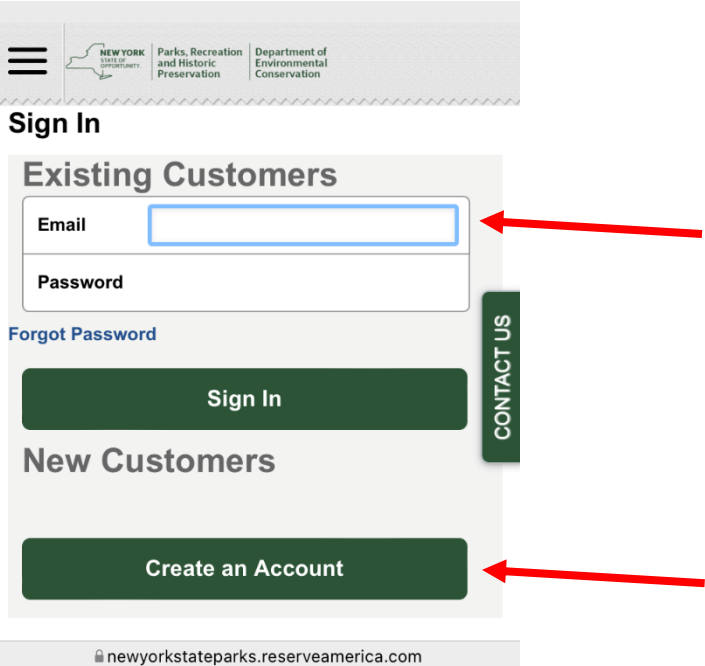

**3. Once you have logged in or created a new account, click on the 3 lines on the left.**

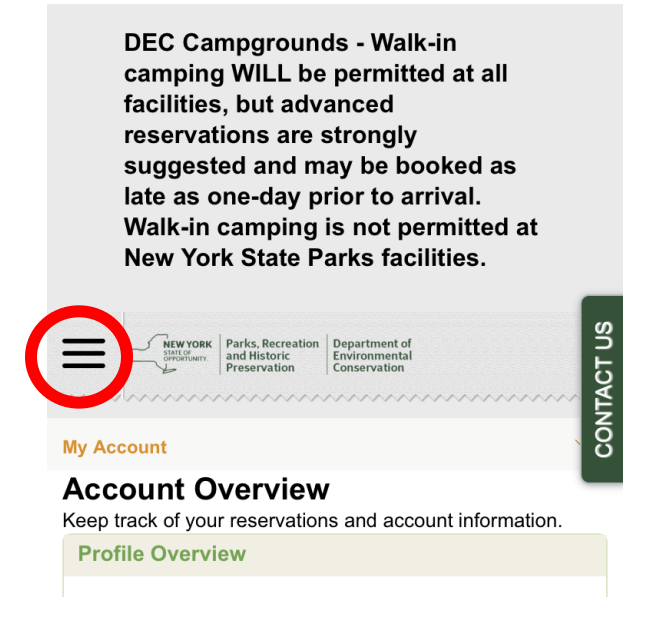

**Then, click on "PERMITS" to view the various 2023 Long Island State Park Dashboard Permits available for purchase online.**

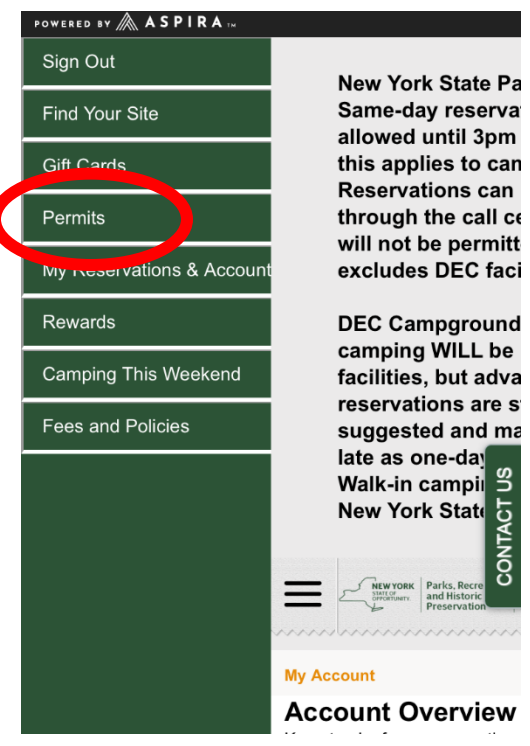

#### *PLEASE NOTE:*

- *Dashboard Permits are available for purchase through 11:59 PM EST on March 31, 2023.*
- *Annual Caumsett Fishing Permits are available for purchase beginning at 9:00 AM EST on Wednesday, January 4, 2023* **and are limited to the first 500 applicants only.**

**4. When you find the permit you want to purchase, click the green "add to your cart" button.** 

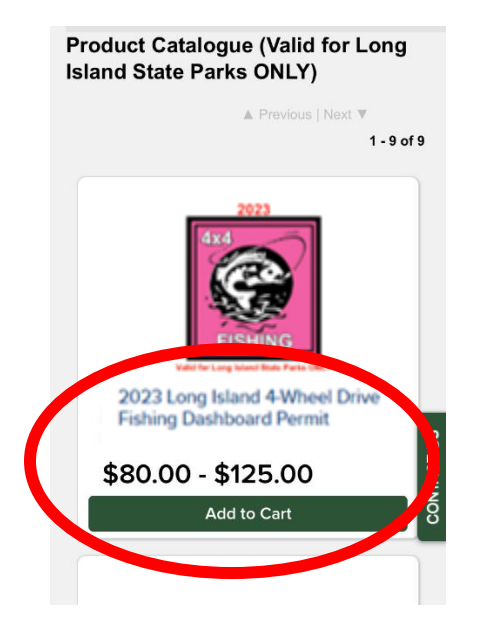

**5. Next, type in the required personal information and vehicle details. Once all areas are complete, click "add to cart". 2023**

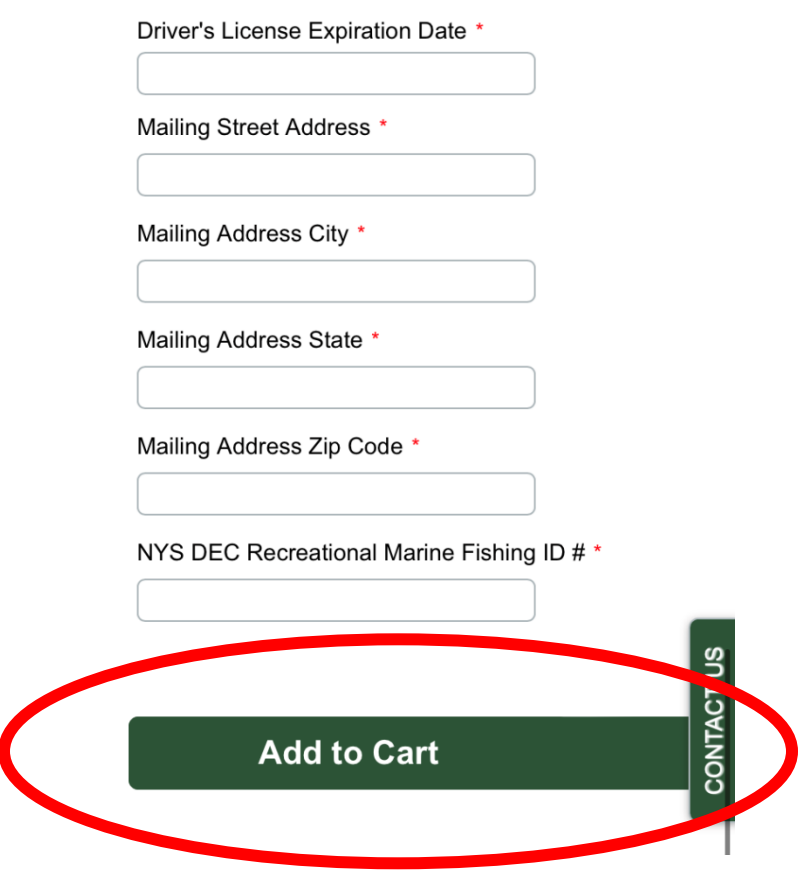

**6. Review the details to make sure you are purchasing the correct permit, then click "checkout shopping cart"**

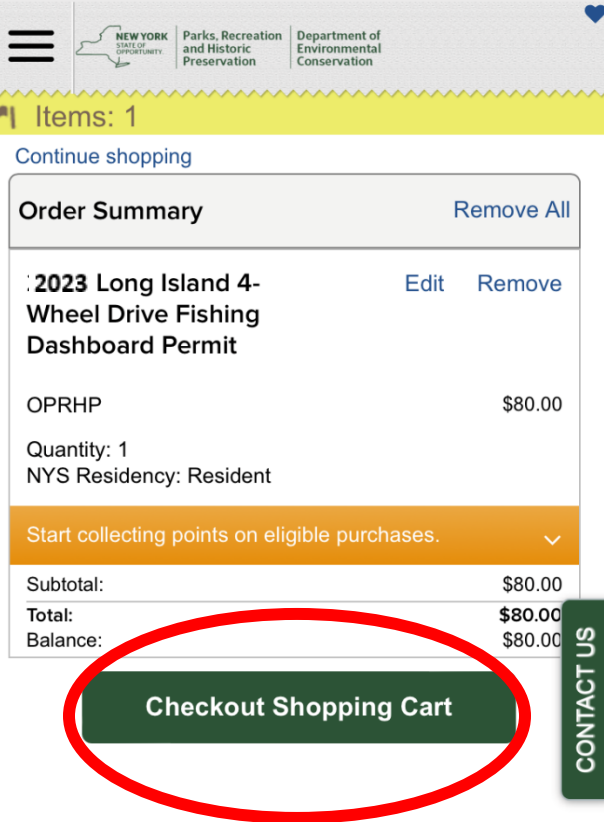

**7. Next, enter your credit card information.**

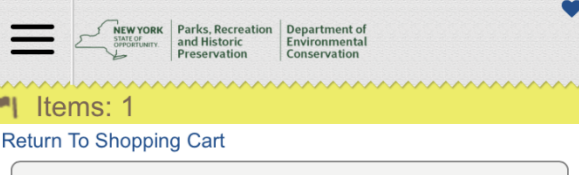

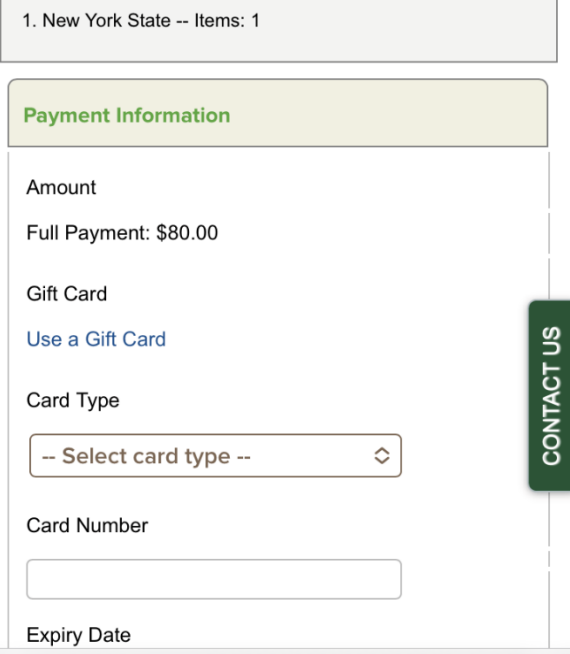

**8. Then, scroll to the bottom of the page and read the "Dashboard Permit" section of the 'Please Read Rules and Restrictions', click "Yes, I have read and accept the above acknowledgement", then click the green "Complete this Purchase" button.**

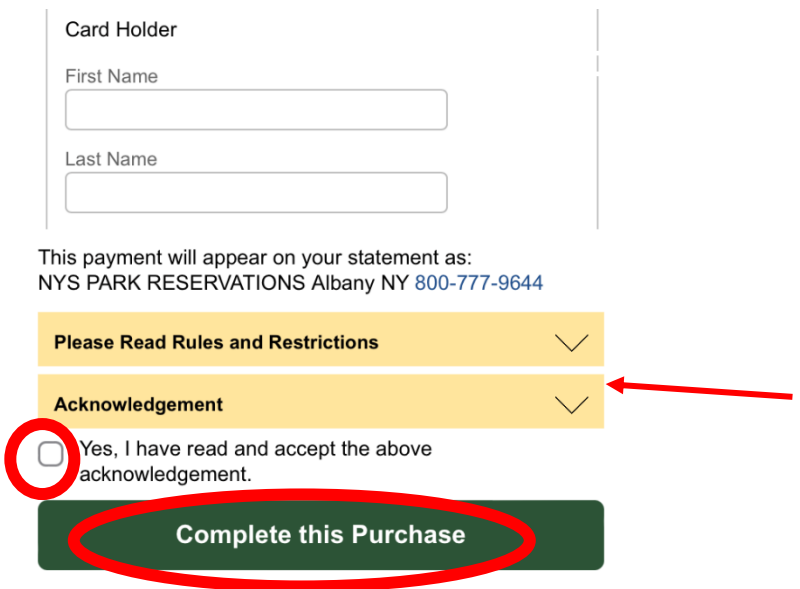

**9. You will see the below screen once your purchase has successfully been completed. You will also receive an email confirmation for your purchase; if you do not receive the confirmation email within 15 mins, please check your Junk folder.**

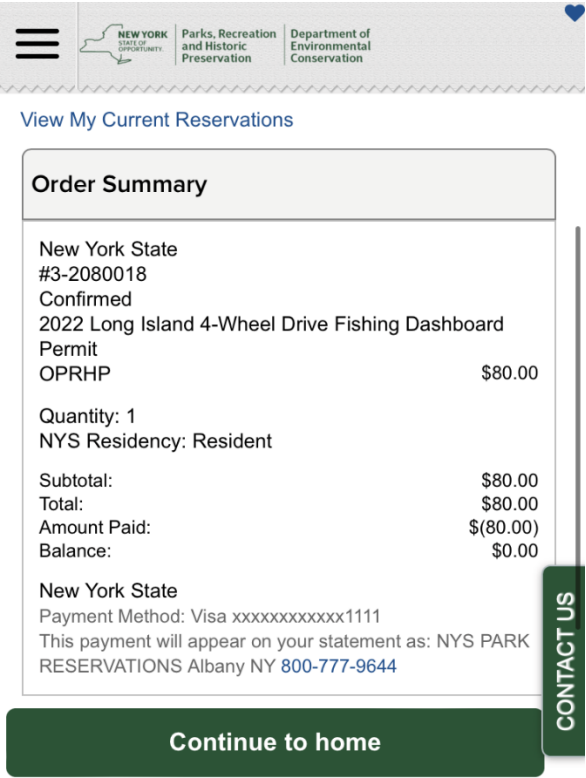

**10. Please note your physical Dashboard Permit will be mailed to the mailing address you provided. Please allow 10 – 14 business days for your permit to arrive via USPS. Please be advised, we are not responsible for any delays experienced with USPS.** 

*For more detailed information on Long Island State Park Dashboard Permits, please [CLICK HERE.](https://parks.ny.gov/documents/regions/LongIslandPermitsGuide.pdf)*